- CREATE YOUR ADMISSION PORTAL ACCOUNT AT www.dlsud.edu.ph/aboutAdmissionsPortal.htm.
- FILL OUT THE NECESSARY FIELDS TO GENERATE YOUR APPLICATION FORM.
- UPLOAD ALL THE PRE-ADMISSION REQUIREMENTS:
	- 2X2 COLORED I.D. PICTURE WITH WHITE BACKGROUND
	- PSA-ISSUED BIRTH CERTIFICATE
	- LATEST FITNESS TO STUDY MEDICAL CERTIFICATE (FOR APPLICANTS WITH DECLARED DISABILITY)

## **STEP 1: APPLICATION**

- EMAIL YOUR **OFFICIAL TRANSCRIPT OF RECORDS, APPLICATION LETTER, ACCOMPLISHED APPLICATION FORM,** AND OTHER REQUIREMENTS TO YOUR RESPECTIVE GRADUATE STUDIES (GS) DIRECTORS/PROGRAM REPRESENTATIVES USING THE EMAIL SUBJECT LINE "GS Applicant Term \_\_, A.Y. \_\_".
	- o COLLEGE OF BUSINESS ADMINISTRATION AND ACCOUNTANCY GS: cbaagsdirector@dlsud.edu.ph; cbaagssecretary@dlsud.edu.ph
- o COLLEGE OF EDUCATION GS: coegsdirector@dlsud.edu.ph; coegssecretary@dlsud.edu.ph ○ COLLEGE OF SCIENCE AND COMPUTER STUDIES GS: cscsgsdirector@dlsud.edu.ph; cscsgssecretary@dlsud.edu.ph o COLLEGE OF ENGINEERING, ARCHITECTURE, AND TECHNOLOGY GS: ceatgsdirector@dlsud.edu.ph; ceatgssecretary@dlsud.edu.ph o COLLEGE OF CRIMINAL JUSTICE EDUCATION GS: ccjegsdirector@dlsud.edu.ph; ccjegssecretary@dlsud.edu.ph ◦ COLLEGE OF LIBERAL ARTS AND COMMUNICATION GS: clacgsdirector@dlsud.edu.ph; clacgssecretary@dlsud.edu.ph ○ SCHOOL OF GOVERNANCE, PUBLIC SERVICE, AND CORPORATE LEADERSHIP: sgpscldirector@dlsud.edu.ph; sgpsclsecretary@dlsud.edu.ph YOU WILL UNDERGO AN INTERVIEW BASED FROM THE SCHEDULE PROVIDED BY THE GS DIRECTOR OR PROGRAM REPRESENTATIVE. CHECK YOUR DLSU-D ADMISSIONS PORTAL FOR UPDATES REGARDING YOUR APPLICATION WITHIN TWO (2) WORKING DAYS.

## **APPLICATION PROCEDURES** (FOR GRADUATE STUDIES - FILIPINO APPLICANTS)

admission@dlsud.edu.ph

dlsudadmissions

Ayuntamiento De Gonzales, De La Salle University - Dasmariñas, DBB - B, Dasmariñas, Cavite, Philippines, 4115

Cavite Line: +63 (46) 481-1900 | Manila Line: +63 (2) 8779-5180 |  $\circledS$ Local Line: (3030)

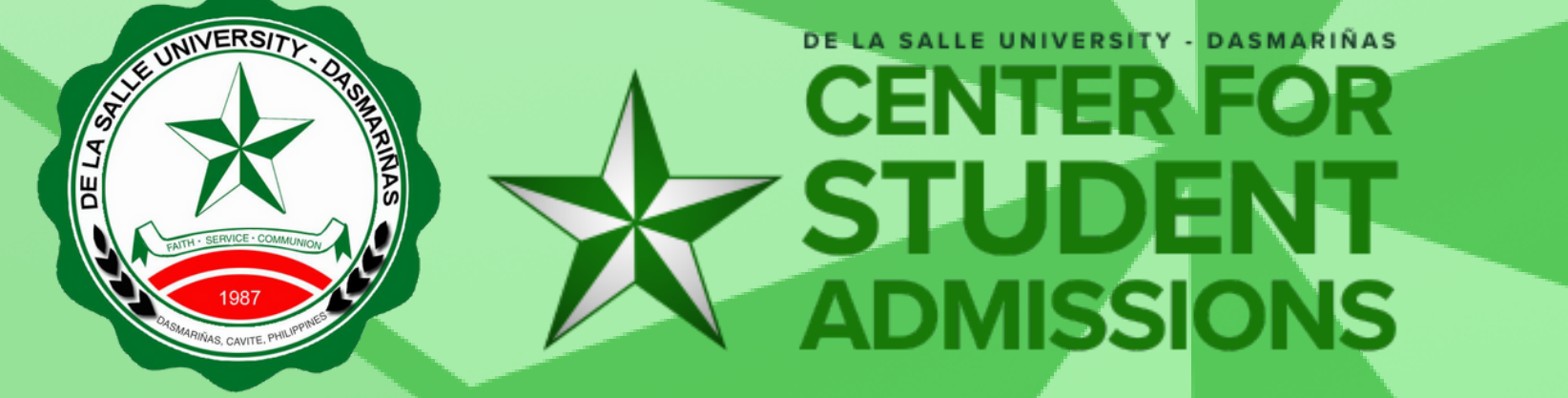

 $\bigoplus$  DLSU-Dasmariñas Center for Student Admissions

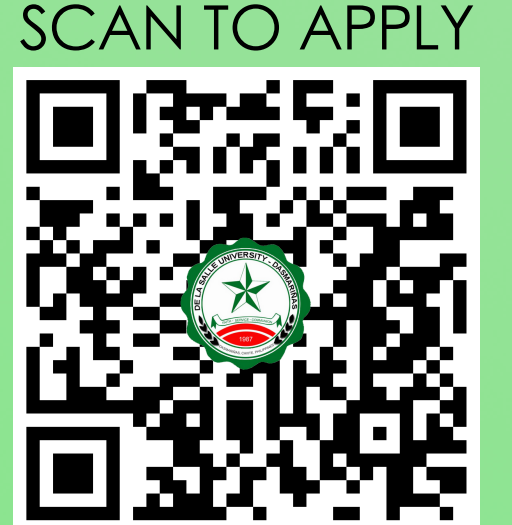

## **STEP 2: EVALUATION OF CREDENTIALS**

- PAY THE **NON-REFUNDABLE** AND **NON-TRANSFERABLE** EXAMINATION FEE OF **PHP600.00** THROUGH THESE PAYMENT CHANNELS:
	- ONSITE PAYMENT AT THE UNIVERSITY CASHIER (TRANSACTION IS UNTIL 3:00 P.M. ONLY)
		- PRINT THE PAYMENT SLIP THROUGH DLSU-D ADMISSION PORTAL TO BE PRESENTED TO THE CASHIER'S WINDOW.
	- DLSU-D BUx
		- ACCESS HERE AT https://app.bux.ph/dlsud.
		- USE YOUR APPLICATION NUMBER (FOR NON-DLSU-D APPLICANTS) OR STUDENT NUMBER (FOR DLSU-D STUDENT ENROLLED FOR AT LEAST ONE SEMESTER) AS YOUR PAYMENT REFERENCE NUMBER.
- UPLOAD THE OFFICIAL RECEIPT IN THE DLSU-D ADMISSIONS PORTAL. **(NOTE: FAILURE TO UPLOAD THE OFFICIAL RECEIPT WILL NOT BE ABLE TO SECURE AN EXAMINATION SCHEDULE.)**
- CHECK YOUR DLSU-D ADMISSION PORTAL ACCOUNT WITHIN TWO (2) DAYS FOR THE EXAMINATION DETAILS AND INSTRUCTIONS.
- TAKE THE DLSU-D STUDENT ADMISSION TEST FOR GRADUATE STUDIES (DSAT-GS).
- ACCESS DSAT RESULTS THROUGH DLSU-D ADMISSION PORTAL AFTER SEVEN (7) WORKING DAYS.

## **STEP 3: EXAMINATION**

PAY THE **NON-REFUNDABLE** AND **NON-TRANSFERABLE** PROCESSING FEE OF **PHP500.00**. (REFER TO STEP 3 FOR AVAILABLE PAYMENT CHANNELS)

UPLOAD THE OFFICIAL RECEIPT IN THE DLSU-D ADMISSIONS PORTAL. **(NOTE: FAILURE TO UPLOAD THE OFFICIAL RECEIPT WILL DEFER THE CONFIRMATION OF SLOT.)**

CHECK YOUR DLSU-D ADMISSION PORTAL ACCOUNT WITHIN FIVE (5) DAYS FOR CONFIRMATION UPDATES.

**STEP 4: PROCESSING FEE PAYMENT**

DOCUMENTARY

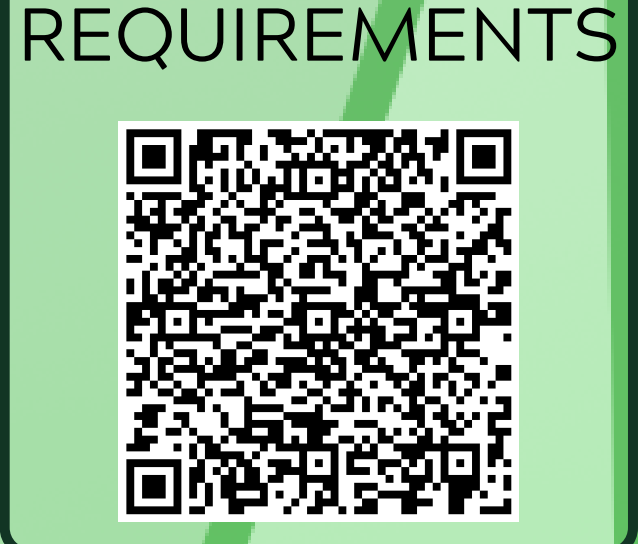

- SUBMIT THE FOLLOWING DOCUMENTS TO THE CENTER FOR STUDENT ADMISSONS (CSA) DURING THE DESIGNATED SCHEDULE. SCAN THE QR CODE ON THE RIGHT TO SEE THE LIST OF DOCUMENTARY REQUIREMENTS.
- COMMUNICATE WITH YOUR RESPECTIVE GS DIRECTORS/PROGRAM REPRESENTATIVES FOR PROPER ACADEMIC ADVISING BEFORE PROCEEDING TO ONLINE ENROLLMENT.

**STEP 5: ENROLLMENT**